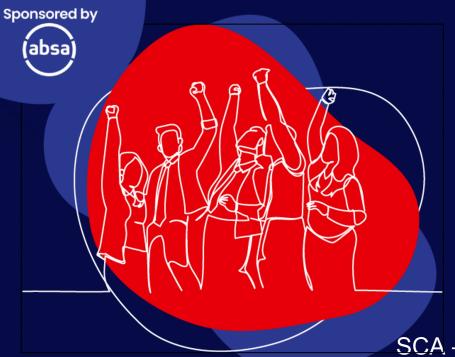

# Masterclass

# TEAMS | ZOOM | MEET

**Carolin Botha** 

SCA – Computer Software Training & Support

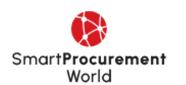

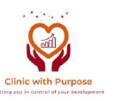

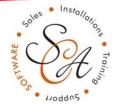

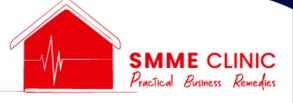

# **Collaboration Tools – Online Communication Tools**

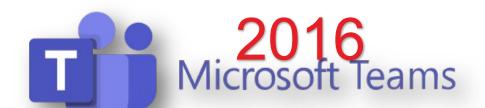

2011
Eric Yuan - Chinese-American businessman

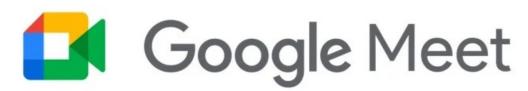

Google Hangouts Meet - March 2017 Name changed to Google Meet - April 2020

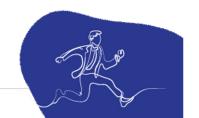

| Feature           | Microsoft Teams                                                                  | Zoom                                                                             | Google Meet                                                                     |
|-------------------|----------------------------------------------------------------------------------|----------------------------------------------------------------------------------|---------------------------------------------------------------------------------|
| Integration       | Extensive integration with Office 365 apps, over 700 third-party apps            | Limited to Zoom Apps, integrates with some third-party apps                      | Good integration with Google Workspace apps and selected third-party services   |
| Storage Limits    | 1 TB per organization + 10 GB per license                                        | 1 GB cloud recording (Pro plan)                                                  | 15 GB per user (across all Google services)                                     |
| Security Features | Advanced security compliance, end-to-end encryption, multi-factor authentication | End-to-end encryption,<br>password-protected<br>meetings, user<br>authentication | End-to-end encryption,<br>two-factor<br>authentication, anti-<br>abuse features |

| Feature                | Microsoft Teams                                                                                           | Zoom                                             | Google Meet                                           |
|------------------------|----------------------------------------------------------------------------------------------------|--------------------------------------------------|-------------------------------------------------------|
| Collaboration<br>Tools | Comprehensive:<br>chat, file sharing,<br>co-authoring<br>documents,<br>planning tools,<br>task management | Chat, file sharing (during meetings), whiteboard | Chat, file sharing,<br>Google Jamboard<br>for drawing |
| Meeting Capacity       | Up to 10,000 view-<br>only participants,<br>1,000 active<br>participants                                  | Up to 1,000 participants                         | Up to 250 participants                                |

| Feature                         | Microsoft Teams                                                                                   | Zoom                                                                            | Google Meet                                                               |
|---------------------------------|---------------------------------------------------------------------------------------------------|---------------------------------------------------------------------------------|---------------------------------------------------------------------------|
| Video Conferencing<br>Features  | Background blur, custom backgrounds, Together mode, breakout rooms                                | Virtual backgrounds, breakout rooms, touch-up appearance                        | Virtual backgrounds, noise cancellation                                   |
| File Sharing &<br>Collaboration | Direct integration with SharePoint for file storage and collaboration, co- authoring in real time | In-meeting file<br>sharing, integrates<br>with third-party<br>storage solutions | Seamless integration with Google Drive, real- time document collaboration |

Imagine Sarah runs a small marketing business with 5 people working from different places. They used WhatsApp for quick chats, email for official messages, Google Meet for meetings, and Dropbox for sharing work files. But this mix of tools made things messy. Important chats got lost, sharing big files was tough, and organizing meetings was confusing.

Then, a small mistake happened during a big job because a team member's important advice got missed in too many emails.

This showed Sarah that their way of working wasn't working well.

Sarah needed a simpler way to bring her team's work and talks into one place.

That's where Microsoft Teams comes in. It promised to make working together easy again, even though everyone was in different places, without switching between lots of different apps

Marketing
Business
Peter = Jhb

# Quick chats WhatsApp

Marketing Business
Thomas = Bloemfontein

Share documents DropBox

Marketing
Business
William = Nelspruit

Marketing
Business
Sarah = CEO

Meet Zoom

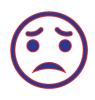

Marketing Business Cathy = Cape Town

Formal communication
Outlook Emails (& attachments)

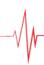

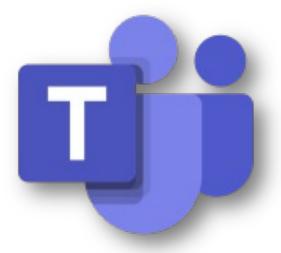

# Microsoft Teams

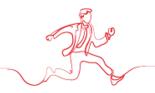

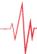

# **Analogy**

Imagine planning a project as if you were planning a group vacation. With Teams, it's like having your **itinerary**, **travel guides**, **group chat**, **and photo album all in one APP**, unlike Zoom or Google Meet, where you might need separate apps for each.

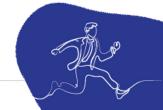

# Teams = Zoom?

**Integration with MS 365:** already using MS 365, Teams integrates seamlessly. It's like having an all-in-one office suite with chat and video capabilities.

**Better Collaboration:** Teams allows more in-depth collaboration with features like file sharing, real-time co-editing, and easy access to SharePoint, OneNote, and Planner.

Advanced Security: Microsoft's strong security measures can be a big plus, especially for sensitive business data.

Cost-Effectiveness: paying for MS365, they already have Teams. This could save money compared to a separate Zoom subscription

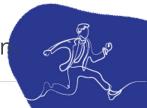

# **DOWNLOAD NEW TEAMS**

https://www.microsoft.com/en-za/microsoft-teams/download-app

# The new Microsoft Teams is now cogenerally available

Collaborate more effectively with a faster, simpler,

smarter and more flexible Teams.

Download app for desktop

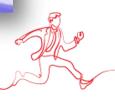

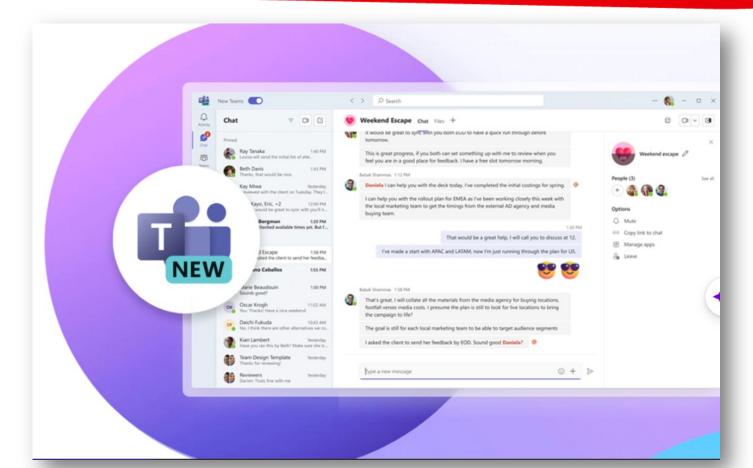

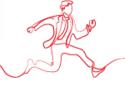

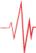

# PERFORMANCE BENCHMARKING

"The new Microsoft Teams is a lot faster than classic Teams. Navigating and moving between chats, channels and joining meetings has improved a lot. It gives a more stable feel and I look forward to the evolution of it."

David Konrad Abramowski
 Aurtande

Lead Employee Engagement & Hybrid Work Digital Workplace, Orkla IT

2X

50%

- 3X faster installation
- 2X faster app launch
- 2X faster to join meetings
- 1.7X faster chat and channel switching

- 50% less **memory** used
- 70% less disk space used

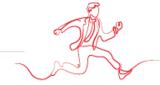

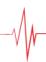

# New meeting choices

☐ Meet now

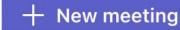

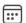

Schedule meeting

### Templates

### Webinar

Host interactive event with registration

### Town hall

Produce event for large audience

# Virtual appointment

Guests join on web and enter via tailored lobby

# **Controlled-content meeting**

Apply extra meeting content controls

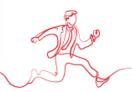

| Feature/Use Case        | Webinar                             | Town Hall                       | Virtual Appointment             | Controlled Content<br>Meeting |
|-------------------------|-------------------------------------|---------------------------------|---------------------------------|-------------------------------|
| Audience Size           | Large, up to thousands              | Very large, thousands           | Small, typically one-on-one     | Varies, often small to medium |
| Interactivity           | Q&A, Polls, Chat                    | Q&A, Live Reactions,<br>Polls   | High, personal interaction      | Limited by role               |
| Best For                | Educational sessions, product demos | Company-wide updates, Q&A       | Consultations, customer support | Training, focused discussions |
| Registration & Tracking | Yes, with analytics                 | Limited, mainly live view count | Yes, integrated with Bookings   | Not typically needed          |
| Personalized Engagement | Limited to Q&A and polls            | Encouraged through Q&A          | High, with dedicated slots      | Depends on meeting setup      |
| Content Control         | Standard, presenter-<br>focused     | Standard, open forum            | Not applicable                  | High, role-based access       |
| Post-Event Access       | On-demand access to recordings      | On-demand access to recordings  | Depends on policy               | Depends on policy             |
| Security & Compliance   | High, with attendee management      | High, with broad access         | High, with private sessions     | High, customizable per role   |

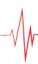

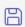

Save

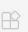

Manage apps

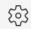

Meeting options

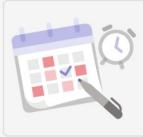

## You're setting up a webinar

First, fill in the details and customise your registration and theming. When you're ready, publish the event site and share the link so people can register to attend.

Get help with webinars

### Basic info

Title \*

Webinar

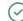

X

Start date

End date

14/03/2024

03:30

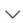

14/03/2024

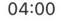

30m

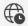

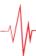

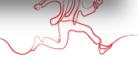

### Event group

They'll receive invites when you save the event.

Organiser: ①

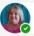

Carolin Botha

Co-organisers: (i)

Add people to help organise the event

Presenters from your org: ①

Add people from your org to speak at your event

Add external presenters

### **Event access**

O Your organisation

Only people within your company can view the event page and register.

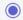

Public

Anyone on the internet can view the event page and register.

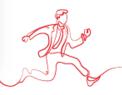

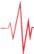

# **Meeting options**

Who can bypass the lobby? (i)

People who were invited

People dialing in can bypass the lobby

Attendees with a registration link can bypass the lobby (i)

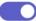

Reject anyone who can't bypass the lobby (i)

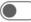

Announce when people dialing in join or leave (i)

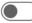

Choose co-organizers:

To assign a role to a participant, invite them to the meeting individually.

Allow mic for attendees (i)

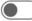

Allow camera for attendees (i)

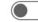

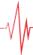

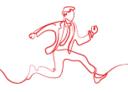

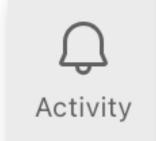

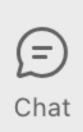

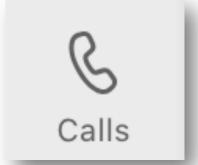

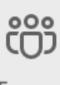

Teams

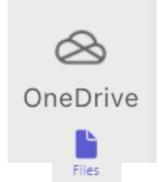

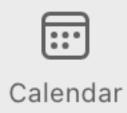

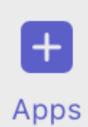

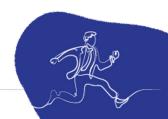

# **TEAMS tab - Microsoft Teams**

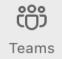

The Teams tab in Microsoft Teams is pretty useful, especially for someone like you who's into boosting skills and working with different clients. It's where all your teams are listed – think of each team like a group for a project or a specific client. Inside each team, you can have channels for different topics or tasks. This setup is great for organizing conversations, files, and meetings, making it easier to manage and collaborate on various aspects of your business. Plus, it helps keep things neat and accessible for both you and your clients.

# **TEAMS** channels

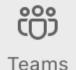

Channels in Microsoft Teams are sub-sections within a team.

They're like dedicated spaces for specific topics, projects, or departments. For someone running a business like yours, they're super handy for organizing discussions and files. For example, in a team named "SCA Training," you could have channels like "Marketing," "Course Development," and "Client Feedback." Each channel has its own chats, files, and tools, so everything related to a topic stays together. This makes it easier for you and your clients to find info, collaborate, and keep track of different aspects of your projects. It's all about staying organised and efficient.

# **Team:** Marketing Department

**Channel: Campaigns** 

**Channel: Social Media** 

**Channel: Content Creation** 

**Channel: Events** 

# **Team:** Educational Institution

**Channel: Curriculum Development** 

**Channel: Student Engagement** 

**Channel: Staff Training** 

**Channel: IT Support** 

# **Team: Fitness Studio**

**Channel: Class Schedule** 

**Channel: Membership Engagement** 

**Channel: Health & Wellness Resources** 

**Channel: IT Support** 

# **Team: Consulting Firm**

**Channel: Client Projects** 

**Channel: Market Research** 

**Channel: Professional Development** 

**Channel: Business Strategy** 

# **Team: Project or Business name**

**Channel: Client 1** 

**Channel: Client 2** 

**Channel: Client 3** 

**Channel: Client 4** 

### Create a team from a template

Skip the setup and use a template to get your team engaged quickly.

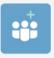

### From scratch

We'll help you create a basic team.

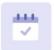

## Manage a Project

General

Co-ordinate your project.

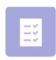

### Manage an Event

General

Improve your event management and collaboration.

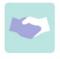

### **Onboard Employees**

General

Create a central experience to onboard employees.

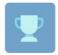

adoption.

### **Adopt Office 365**

Create a Champion community to drive

General

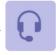

### **Organise Help Desk**

General

Bring resources together to build your help desk.

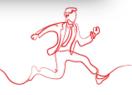

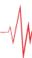

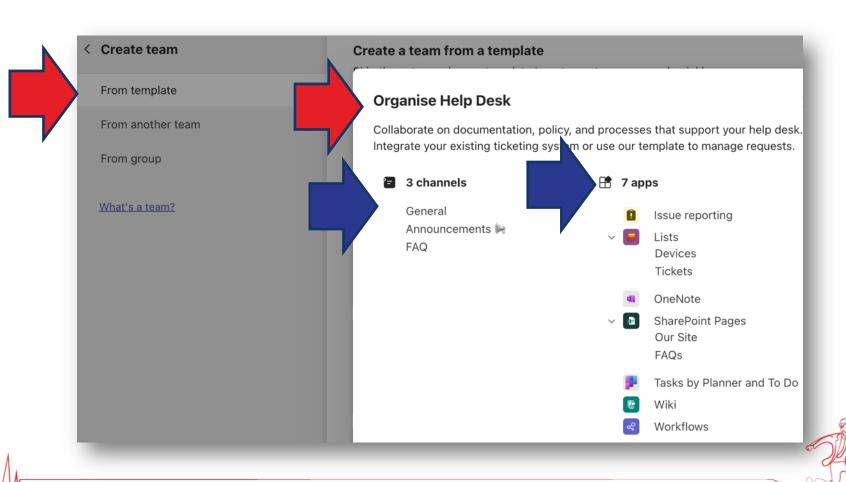

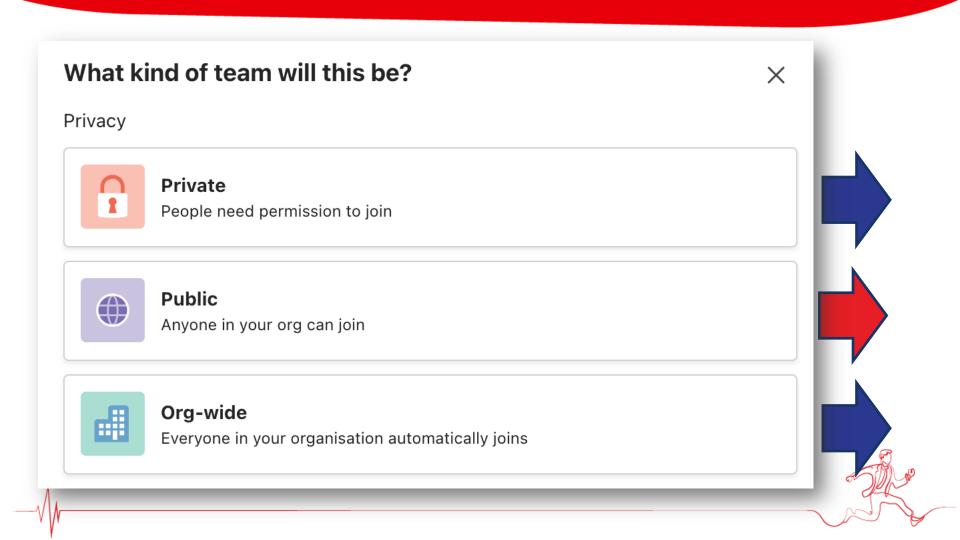

## **PRIVATE TEAMS**

Private teams are **invite-only** groups. This means that to join a private team, you must be invited by the team owner or request to join and be approved by the owner. These teams are ideal for projects or discussions that **require confidentiality** or are relevant **only to specific members** of the organisation.

**Example:** Let's say you're working on a **new product launch**, and the project involves **sensitive information** that only **certain departments or team members** should access. You would create a private team and invite only those individuals directly involved in the project. This way, you can ensure that discussions, files, and any collaboration remain confidential and focused.

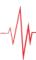

## **PUBLIC TEAMS**

Public teams are open to anyone within your organisation. Any employee can find these teams by searching for them within Microsoft Teams and can join without needing approval from the team owners. Public teams are suitable for broader topics of interest where open participation is encouraged.

Example: Consider a public team named "Tech Innovations". It's a space where employees across the organisation can **share and discuss** the latest technology trends, tools, and resources. Since the **topic is of general interest** and doesn't require **confidentiality**, making the team public allows for a wider range of ideas and participation from all corners of the organisation.

# **ORG-WIDE TEAMS**

Org-wide teams automatically include every user in your organisation as a member. These teams are best used for broad communication and announcements that are relevant to everyone. Only global admins can create orgwide teams, and they're particularly useful in smaller to medium-sized organisations.

**Example**: A perfect use case for an org-wide team is the "Company

Announcements" team. Here, top-level management can post updates, news, and information relevant to the entire company. Since every employee is automatically added to the team, it ensures that important communications are received by everyone, fostering transparency and inclusiveness within the organisation.

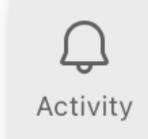

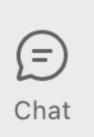

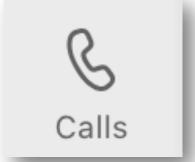

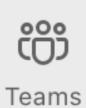

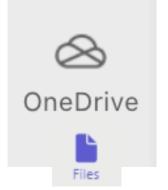

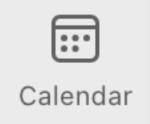

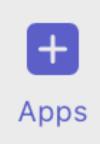

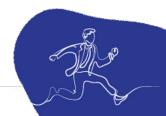

# **ACTIVITY tab - Microsoft Teams**

The "Activity" tab in Microsoft Teams is like a personalised news feed. It shows

you a summary of everything happening in your teams and channels.

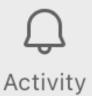

Notifications: See alerts for @mentions, replies, likes, and more.

Filtering: Narrow down to specific types of updates (like mentions only).

Catch up quickly: Easily see what you missed since your last login.

It's super handy for staying updated without getting lost in all the conversations

and channels. Helps especially when you're managing multiple teams o

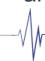

# **CHAT tab - Microsoft Teams**

E Chat

The chat feature in Microsoft Teams is handy for quick, informal

conversations with your team or clients. It's like text messaging but within

Teams. You can use it for one-on-one chats or group discussions. Great for quick questions, sharing updates, or even sending files. Plus, it keeps all your **communication in one place**, which is super useful for tracking project conversations or client interactions. Helps keep things **organised and easy to** 

find later.

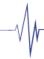

# **CALENDAR tab - Microsoft Teams**

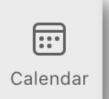

The Calendar tab in Microsoft Teams is super handy for managing

meetings and events. It syncs with your Outlook calendar, so you see all your appointments in one place. You can schedule new meetings, join calls directly, and even see when your team is available. It's a great tool for keeping your schedule organised and making sure everyone's on the same page for meetings.

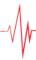

#### **CALLS tab - Microsoft Teams**

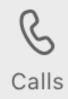

The CALLS tab in Microsoft Teams is pretty handy, to juggle a lot of communication. It's where you can make and receive calls, access voicemail, and view your call history. It's like a mini phone inside Teams, making it easier to manage calls without leaving the APP. This could be great for you when working with clients or coordinating with other entrepreneurs. Plus, it keeps everything in one place – less hassle, more efficiency.

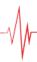

#### **FILES ONEDRIVE tab - Microsoft Teams**

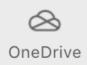

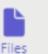

The Files/OneDrive tab in Microsoft Teams is super handy. It lets you access

your OneDrive files directly from Teams. So, you don't need to switch apps to share or work on your documents. You can view, share, and collaborate on files stored in OneDrive right within Teams. It's great for teamwork and keeping everything in one place. Plus, you can work on files together in real-time, which is a big plus for collaboration, especially in your line of work with training and supporting clients.

#### **APPS tab - Microsoft Teams**

The APPS tab in Microsoft Teams is a place where you can **find**, **manage**, **and add** APPSs that enhance your Teams experience.

These APPS can range from productivity tools, integrations with other software, custom bots, and more. They're designed to help with various tasks like managing projects, automating workflows, or even just adding fun elements to your chats. By adding APPS to Teams, you can streamline your workflow and keep all your tools in **one place**, making it easier to collaborate and stay organised.

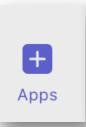

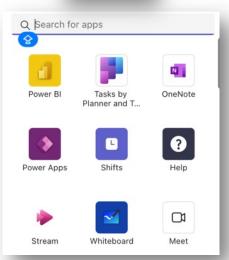

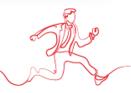

## **APPS** by Microsoft

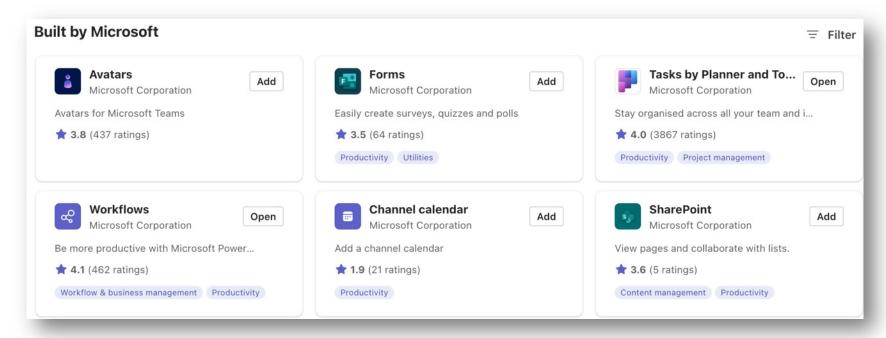

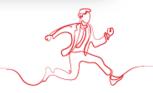

#### **APPS** by Microsoft

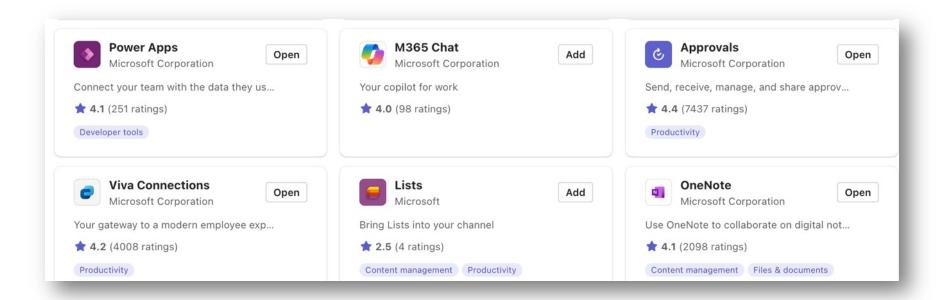

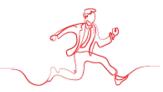

**Device settings - Noise** 

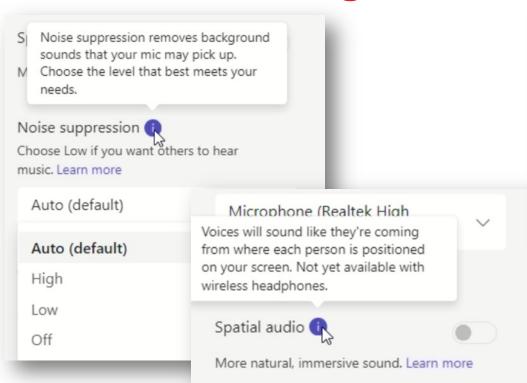

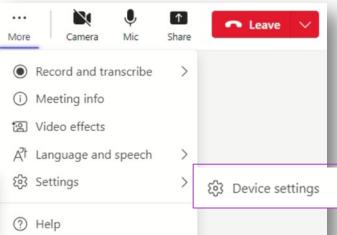

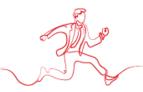

### **Meeting options**

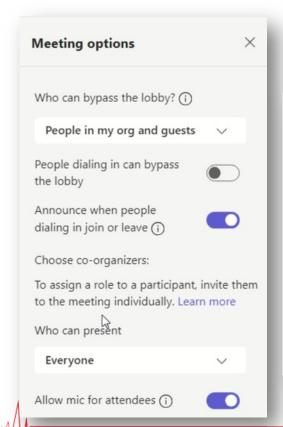

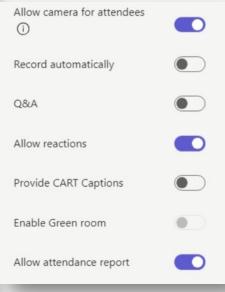

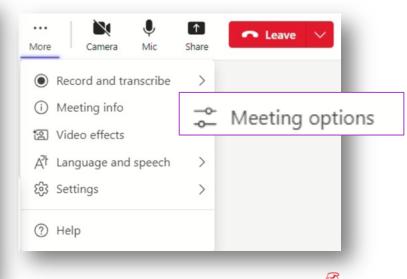

#### **Eliminate distractions**

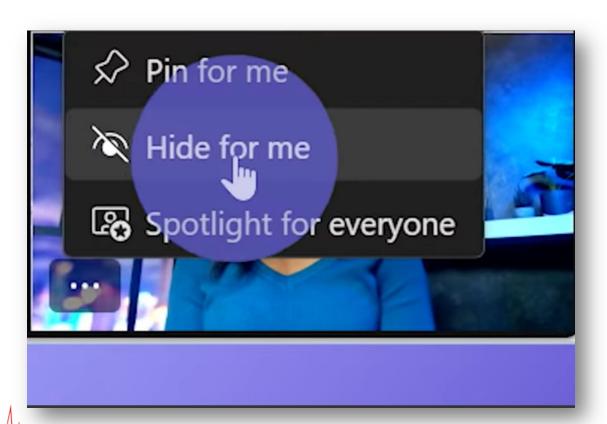

Others can still see you

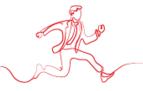

Presenting in PowerPoint

with the

connection and collaborations of Teams meeting

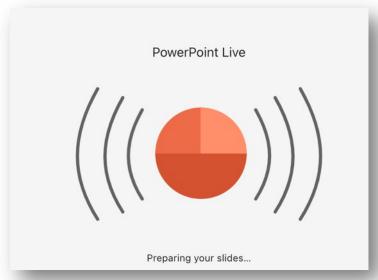

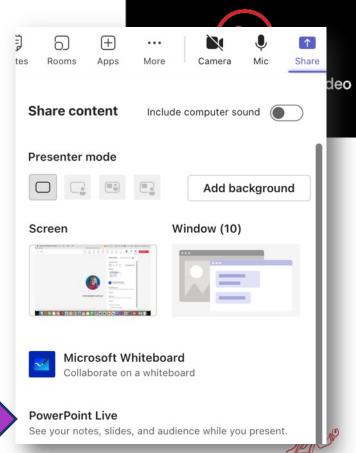

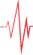

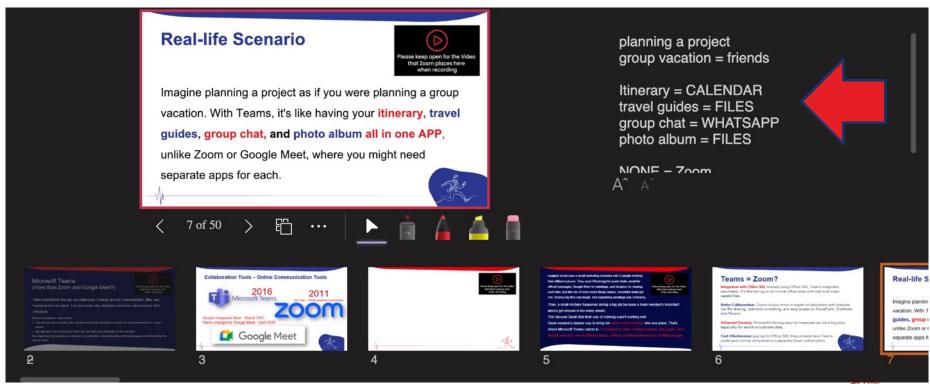

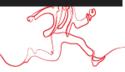

#### - control buttons

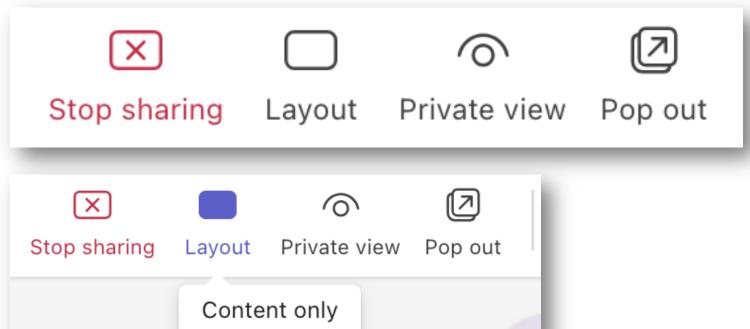

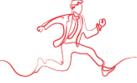

#### - control buttons

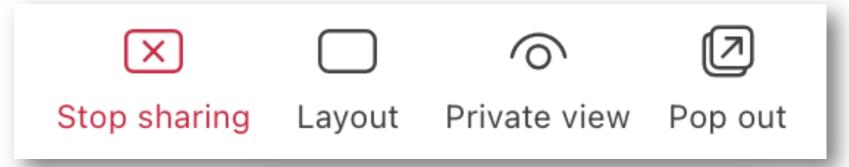

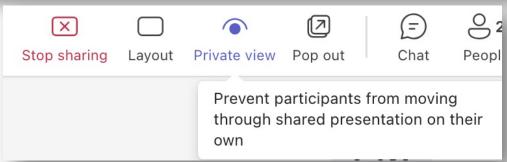

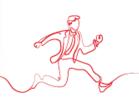

## PowerPoint live - control buttons

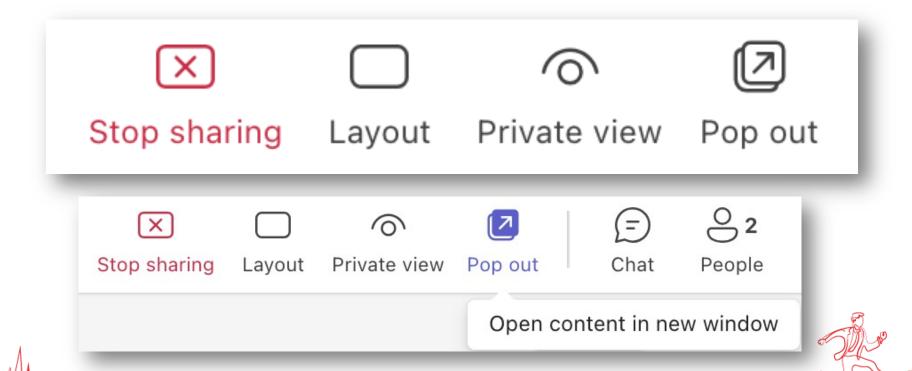

#### **PowerPoint live - VIEW**

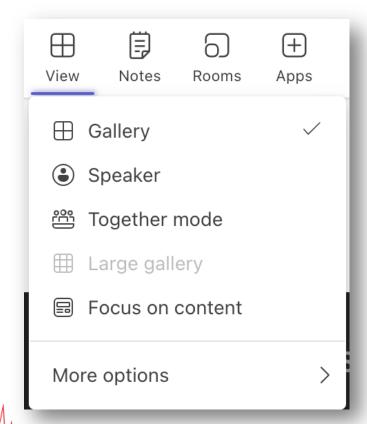

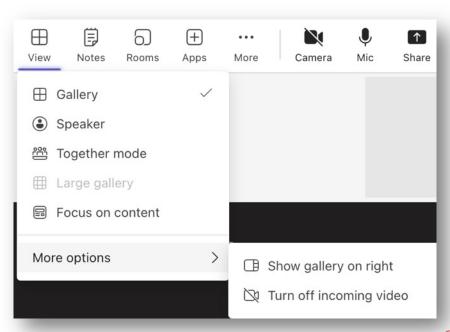

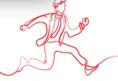

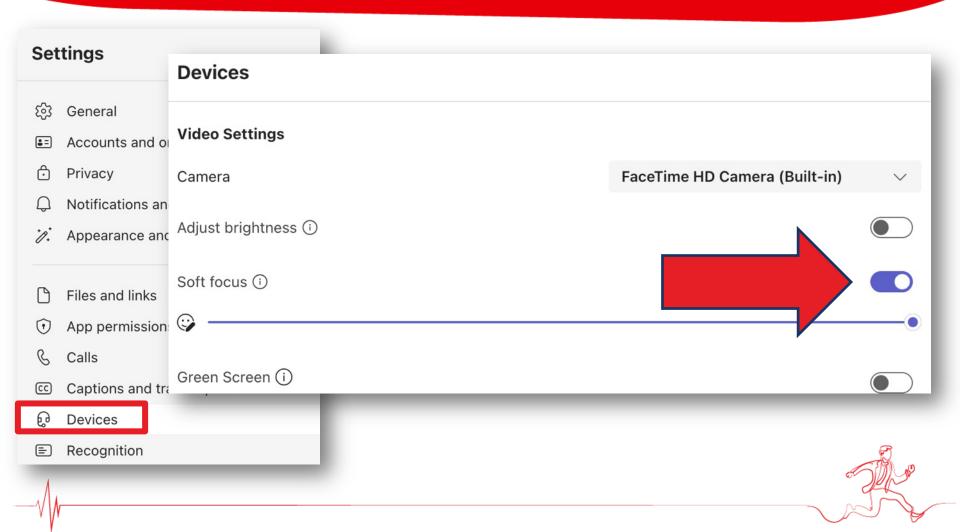

#### TEAMS resources

#### **WATCH YOUTUBE**

https://youtu.be/ymJXLCzdzcw?si=yyqpyUsnq0RIVk2I

#### JOIN THE YOUTUBE CHANNEL

https://www.youtube.com/@MicrosoftTeams

#### **MUST READ**

https://adoption.microsoft.com/en-us/not-your-average-meeting/

Announcing general availability of the new Microsoft Teams app for Windows and Mac - Microsoft Community Hub

https://support.microsoft.com/en-us/office/switch-to-the-new-microsoft-teams-2d4a0c96-fa52-43f8-a006-4bfbc62cf6c5

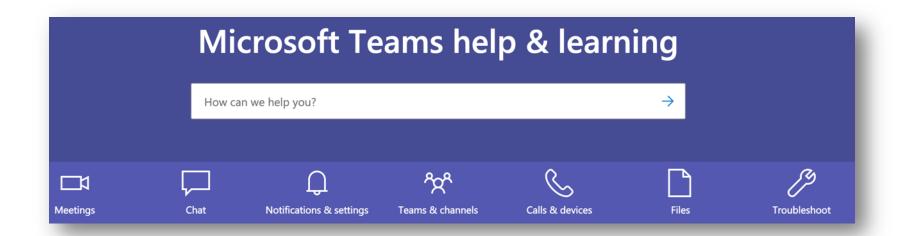

#### https://support.microsoft.com/en-us/teams

https://support.microsoft.com/en-us/office/microsoft-teams-video-training-4f108e54-240b-4351-8084-b1089f0d21d7

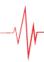

Sponsored by

# Thank You!

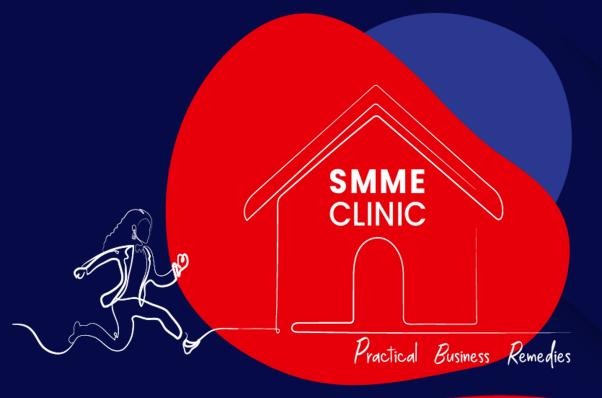

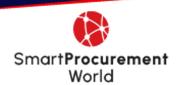

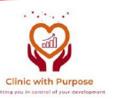

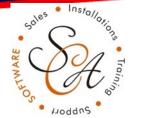

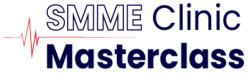